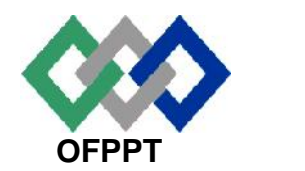

مكتَبُ التّكويُن المهنُ وإنْعَــَـاش الشّـَـفـل

**Office de la Formation Professionnelle et de la Promotion du Travail**

**Direction Recherche et Ingénierie de la Formation**

**Examen de Fin de Formation \_ CDJ \_ CDS Session Juillet 2012 Variante 3/1**

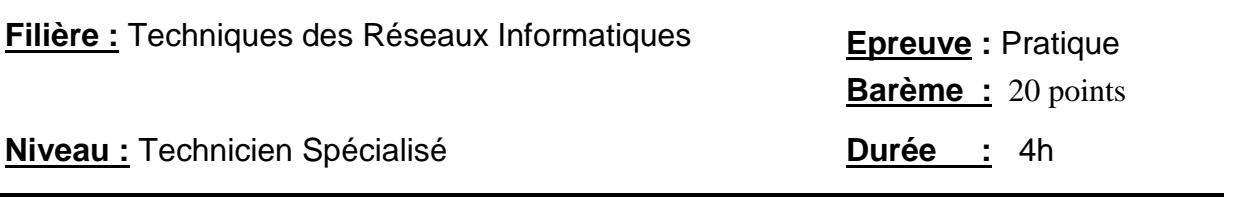

## **Remarque importante :**

### **Dossier 1 :**

**Toutes les questions doivent être réalisées par un Simulateur (Packet Tracer ou autre) et rédigées (ou copiées) au fur et à mesure dans un document traitement de texte : Ds1Var31.doc (ou .txt)**

## **Dossier 2 :**

**La commande script permet d'enregistrer toute l'activité du Shell dans un fichier. Pour terminer l'enregistrement, il suffit de taper Ctrl+d ou exit. Donc, vous allez enregistrer tout votre travail dans un fichier script nommé Ds2Var31 .txt .**

**Vous devez également fournir les fichiers de configuration des services demandés**

**Chaque stagiaire doit rendre un Dossier de travail contenant les maquettes des topologies réseaux réalisées avec Packet tracer (ou autre), et les documents Ds1Var31.doc (ou .txt) et Ds2Var31.txt ainsi que les fichiers de configuration des services demandés**

# **Dossier 1 : Réseaux informatiques**

Une entreprise **PubMaroc** a trois sites principaux : un site central et deux agences. Le site **Central** comporte une seule agence de 50 hôtes répartis sur deux segments **Serveurs** et **Informatique**. Le segment **Serveurs** contient 10 hôtes et le segment **Informatique** contient 40 hôtes.

Le site **Agence1** comporte deux segments de 20 hôtes chacun.

Le site **Agence2** comporte un seul segment de 12 hôtes.

Les deux agences sont reliées au routeur **PubMaroc** par un réseau Frame Relay de type point à point.

### *PARTIE I : ADRESSAGE*

**1.** Utiliser l'adresse **192.168.50.0/24** pour concevoir un plan d'adressage optimisé pour le réseau de cette entreprise (voir page suivante), Les adresses sous réseau seront attribuées selon l'ordre du tableau suivant (Ex : 1ère adresse sous réseau sera attribuée au LAN1, 2ème: adresse sous réseau sera attribuée au LAN2) :

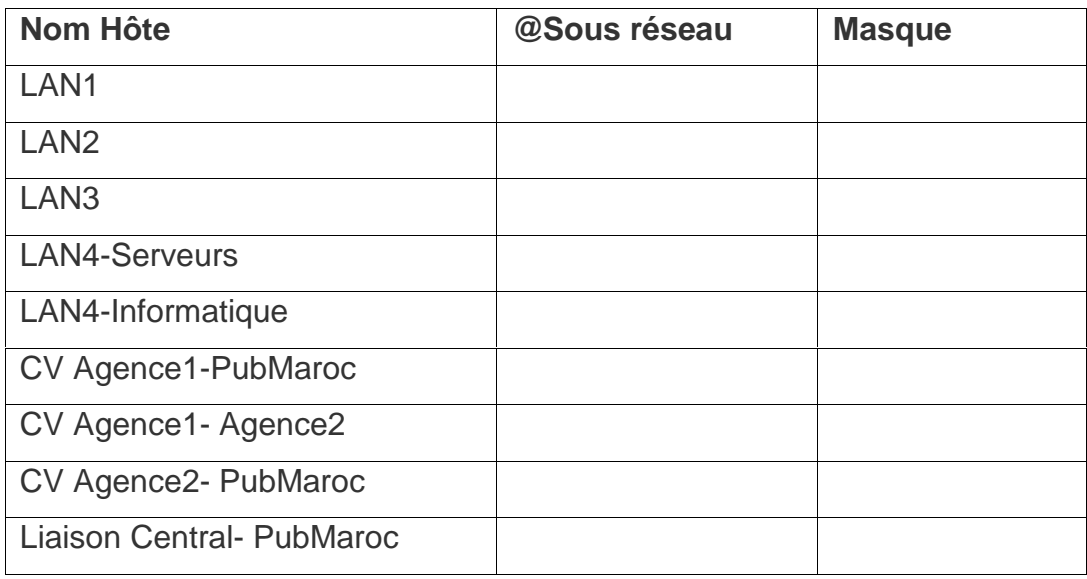

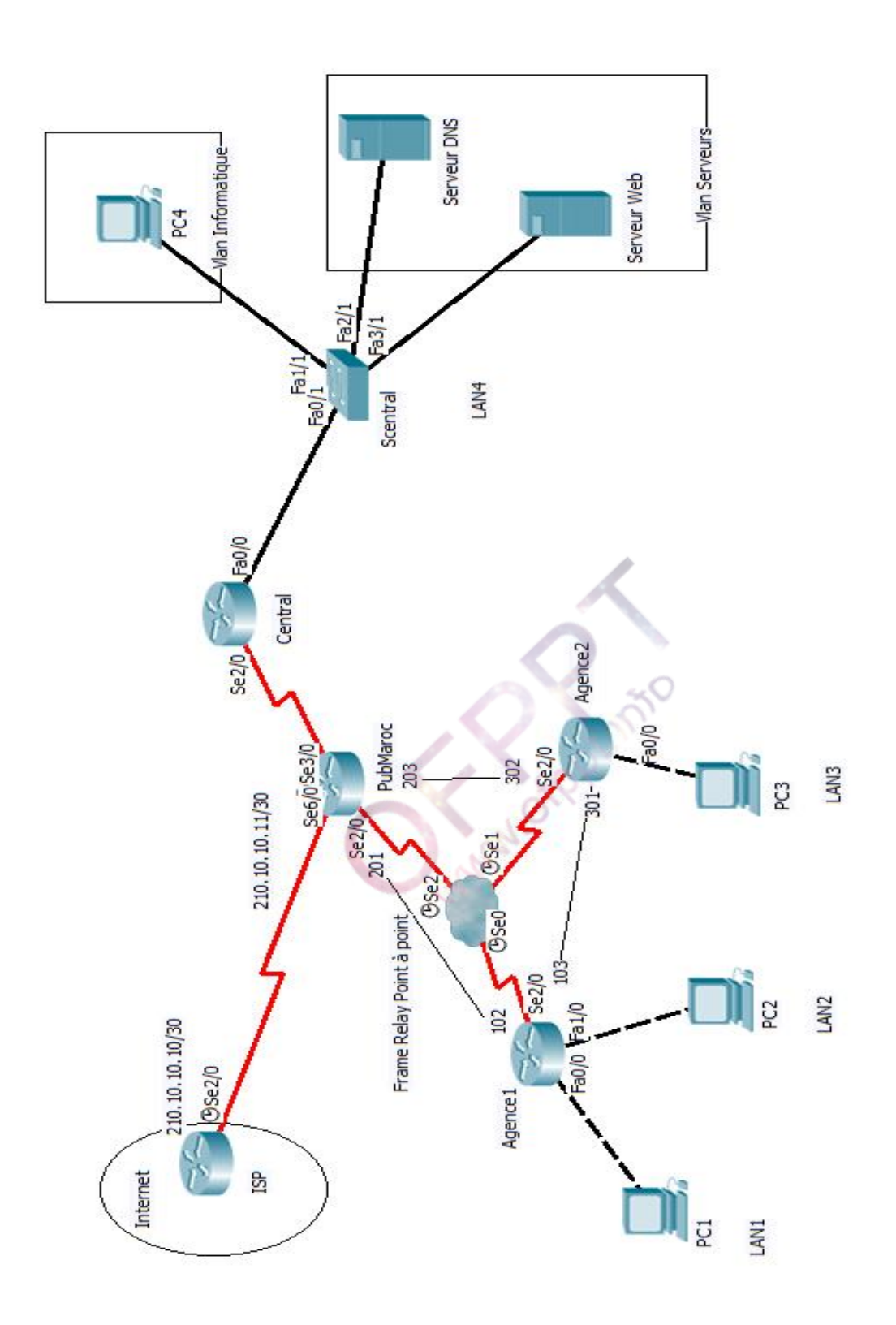

## www.ofppt.info

**2.** Remplir le tableau suivant :

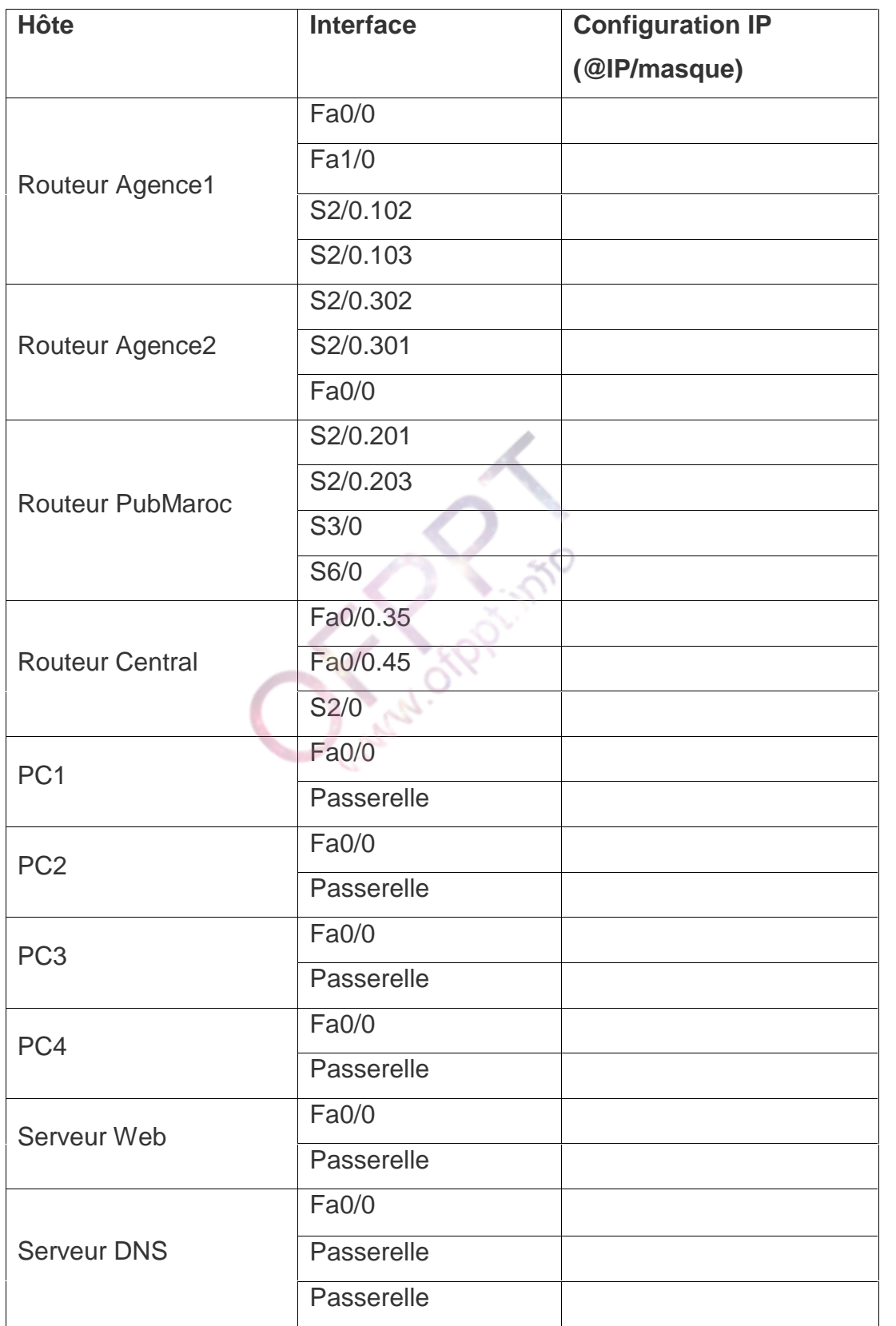

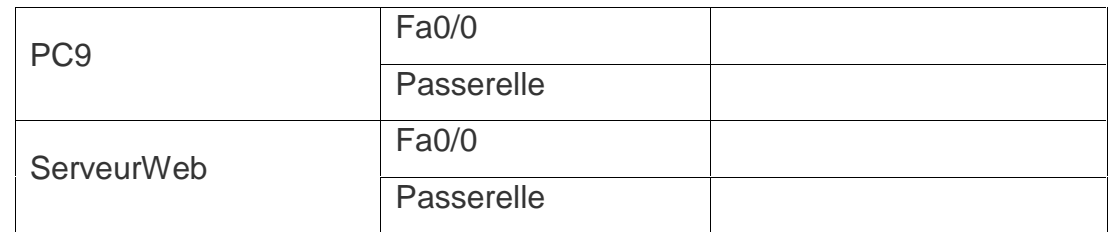

**3.** Réaliser la maquette sous Packet Tracer et configurer l'adressage en se basant sur les réponses des questions précédentes.

### *PARTIE II: COMMUTATION*

Le réseau local du **routeur Central** contient deux Vlans : **Informatique (vlan35)** et **Serveurs (vlan45).**

- **4.** Créer et nommer les deux Vlans dans le commutateur **Scentral.**
- **5.** Affecter les ports aux Vlans selon le schéma du réseau.
- **6.** Ajouter deux entrées MAC statiques qui affectent les @MACs des deux serveurs Web et DNS aux ports du switch.
- **7.** Configurer les sous interfaces du routeur **Routeur Central** afin de prendre en charge l'agrégation et le routage entre des LAN virtuels.

## *PARTIE III : ROUTAGE*

- **8.** Configurer les éléments suivants sur le routeur **PubMaroc** :
	- · Le nom du routeur est **PubMaroc**
	- · Le mode privilégié utilise le mot de passe crypté suivant: 13579.
	- · Activer l'accès Telnet et les lignes virtuelles en utilisant le mot de passe suivant: 97531.

· Configurer une bannière qui affiche le message : Accès autorisé uniquement!

- **9.** Configurer pour chaque routeur une route par défaut pour le routage des paquets à destination de l'Internet.
- **10.**Compléter la configuration du routage par l'activation du protocole RIP pour le routage entre les réseaux locaux.
- **11.**Activer l'encapsulation PPP entre **PubMaroc** et **Central** avec l'authentification PAP.
- **12.**Configurer le routeur **Agence1** comme serveur DHCP pour les trois réseaux LAN1, LAN2 et le réseau du routeur **Agence2**.

#### www.ofppt.info

- **13.**Configurer le routeur **Agence2** pour acheminer les paquets DHCP vers le routeur **Agence1.**
- **14.** Tester la connectivité à Internet.

## *PARTIE IV : ACL*

- **15.**Créer la liste de contrôle d'accès étendue qui permet de refuser le trafic http et ftp en provenance des réseaux du routeur **Agence1** et à destination du serveur Web et qui autorise tout autre trafic.
- **16.**Créer une ACL standard nommée qui autorise uniquement l'accès à la configuration du routeur **Agence1** pour les hôtes des deux LANs **LAN1** et **LAN2**.
- **17.**Créer une liste de contrôle d'accès qui autorise les hôtes avec une adresse impaire du réseau local du routeur **Agence2** de dialoguer avec le serveur WEB en http, DNS et FTP et qui refuse tout autre trafic.

# **Dossier 2 : Scripting et administration Linux**

**A.** Vous êtes l'administrateur de l'entreprise **SolutionTechno**, on vous demande d'installer un serveur DHCP local et un serveur DNS (**SERVER01**), le nom du domaine DNS est **SolutionTechno.ma**. Vous disposez aussi de deux postes clients **POSTE1** et **POSTE2**.

Les adresses IP sont les suivantes : **SERVER01: 192.168.2.1/24 POSTE1: 192.168.2.2/24 POSTE2: 192.168.2.3/24** Les @MAC des postes clients sont les suivantes : **POSTE1: 11-BB-CC-22-EE-44 POSTE2: 11-DD-AA-22-44-44**

Pour faire fonctionner votre réseau, vous devez configurer les tâches suivantes :

- **1.** Configurer les paramètres TCP/IP du serveur (**SERVER01**).
- **2.** Vérifier que le service DNS est installé (sinon vous l'installez).
- **3.** Configurer le fichier de configuration principal.
- **4.** Configurer le fichier de nommage direct.
- **5.** Configurer le fichier de nommage inverse.
- **6.** Démarrer le service DNS.
- **7.** Vérifier que la résolution de noms fonctionne sur :

**SERVER01. SolutionTechno.ma POSTE1. SolutionTechno.ma POSTE2.SolutionTechno.ma**

- **8.** Vérifier que le service DHCP est installé (sinon vous l'installez).
- **9.** Configurer le serveur DHCP avec les paramètres suivants : Plage d'@IP : 192.168.2.150 - 192.168.2.200 Passerelle : 192.168.2.254 Serveur de noms : 192.168.2.1 Domaine : SolutionTechno.ma
- **10.**Réserver les @IP des deux postes **POSTE1** et **POSTE2**.
- **11.**Démarrer le service DHCP.
- **12.**Configurer le serveur DHCP pour faire les mises à jour dynamiques de DNS.
- **B.** Réaliser un script nommé "**Convertisseur\_Devis**" qui permet de convertir en **Euros** une somme en **Dirhams** passée en argument. Le taux de conversion sera donné comme premier argument du script.

Exemple d'utilisation :

*# Convertisseur\_Devis 12.5 20000*

**C.** Modifier le script de la question B afin de pouvoir traiter l'option **-i** qui permet d'inverser la conversion (Euros vers Dirhams).

Exemple d'utilisation :

*# Convertisseur\_Devis -i 12.5 15000*

#### www.ofppt.info

# **Barème de notation**

## Dossier 1 :

## *PARTIE I*

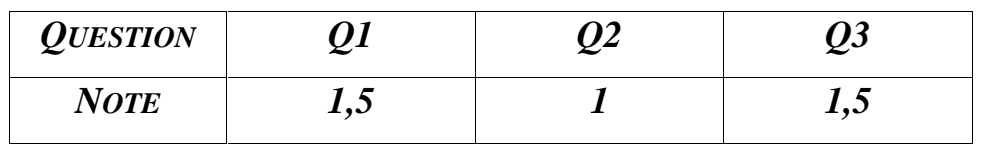

## *PARTIE II*

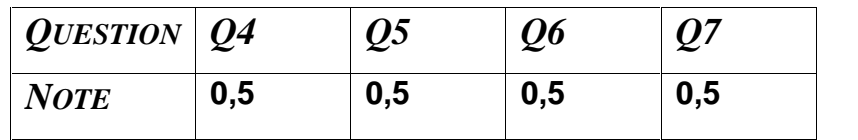

# *PARTIE III*

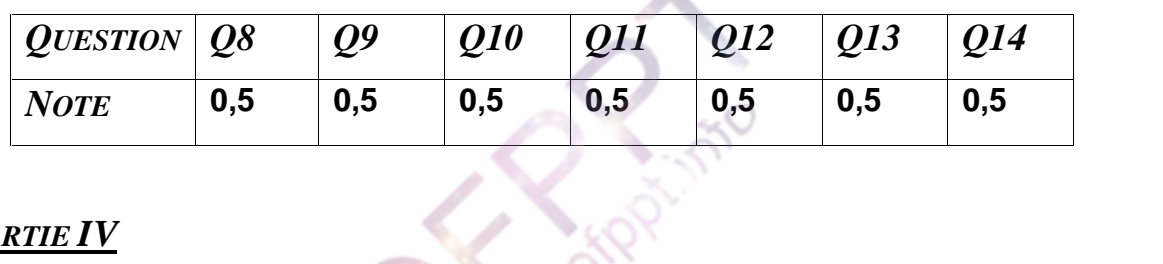

## *PARTIE IV*

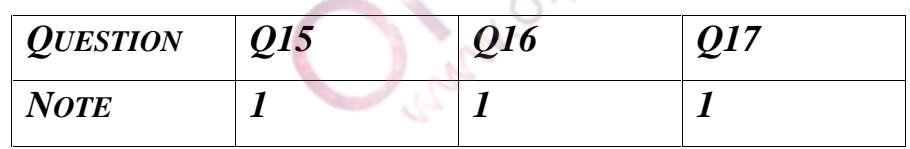

## Dossier 2 :

**A.**

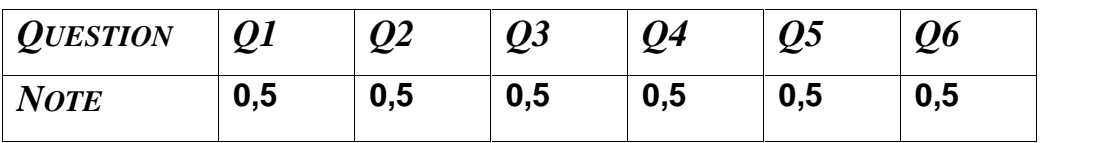

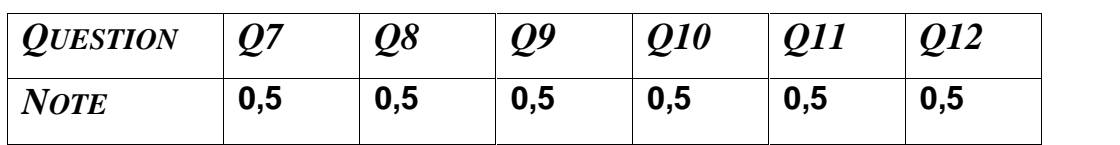

**B. 1 Pt**

**C. 0,5 Pt**